## SD 41 Event Calendar Login Procedures

Anyone is able to view the event calendar currently located on the district website: http://sd41.bc.ca

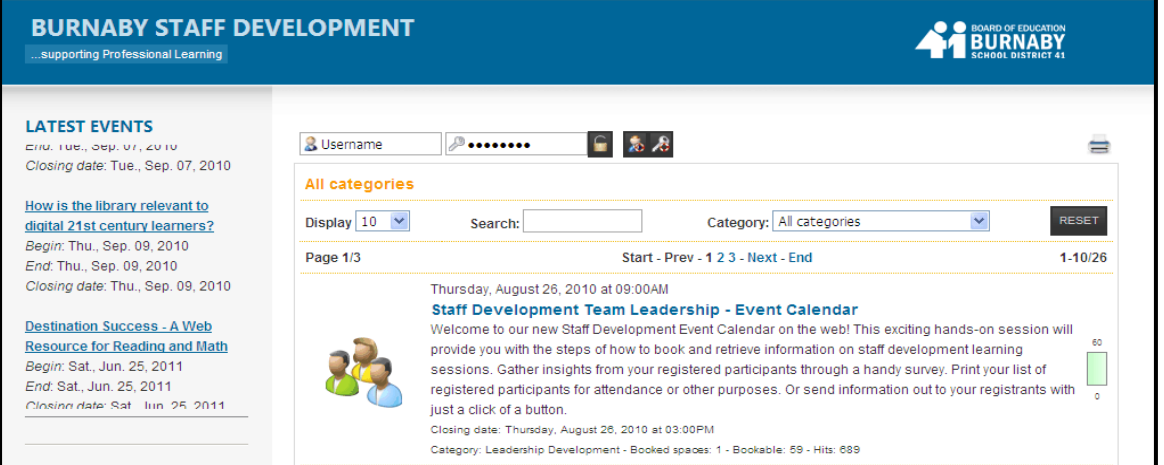

## Login Procedures:

1. To Log in, click in the Username field and type your Groupwise ID

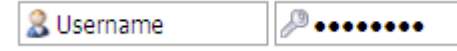

- 2. Enter Groupwise Password in the Key field to register or View your bookings
- 3. Click the Login Icon
- 4. If successful, you should see Events and My Bookings TAB

٠

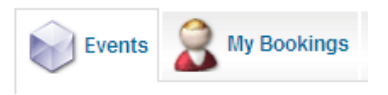

- o My Offerings is for event organizers only.
- 5. To Logout, click on the Logout Icon

Forgot Password: Click on the Forgot Password  $\sim$  icon and fill in your **SD41 e**mail address as show below and follow the directions in your email.

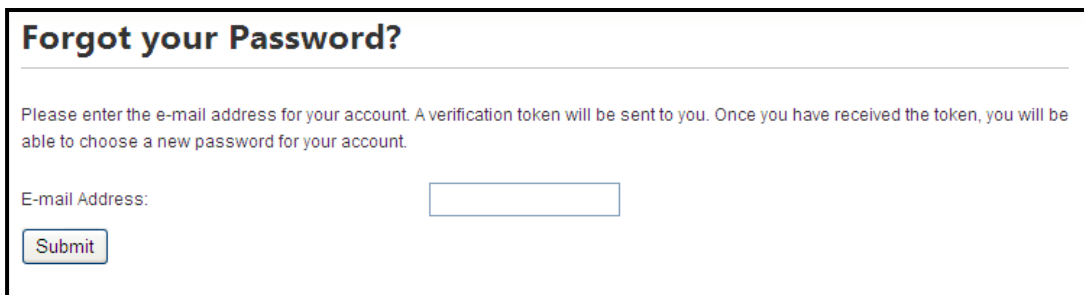

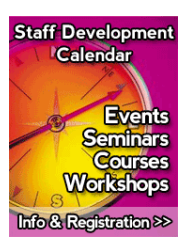